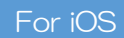

h, **Oita Stadium** Free Wi-Fi How to Use Oita Stadium FREE Wi-Fi

When connecting to the Oita Stadium FREE Wi-Fi, your **SNS account**, cellphone number or E-mail address will be used as your Login ID.

## Using your SNS account (LINE/Facebook/Twitter) as your Login ID Tap "Login with SNS Enter the E-mail address of Click on the Wi-Fi menu in Tap "Agreed on Terms of Service" the chosen SNS and your your settings and select 1 your settings and select 2 of Service" 3 account" and select your 4<br>
"oita stadium free wi-fi" 2 of Service" 3 desired SNS "oita\_stadium\_free\_wi-fi" password and tap "Log in" 18:29<br>A ex.sbwifi.jp<br>olta\_stadium\_free\_wi-fi 19:16<br> **a** ex.sbwifi.jp<br>
oita\_stadium\_free\_wi-fi 16:00 @ @ 75% 18:20 ull au 4G  $d$  docomo  $\hat{z}$  $20 - 10$  $@ 88%$  $*88%$  $nt$  au  $4G$ @ 85% access.line.me<br>oita\_stadium\_free\_wi-fi  $\overline{\mathbf{C}}$  Settings  $Wi-F$ Log In Cancel Ż  $1$  on In Done Cancel Log In  $M = E$  $\bigcirc$ ■ 地元社 地元社会大学 第24日前 EREE Wi-Fi Tarms of Hea LINE<br>Download from Ann Store Agreed on Terms of Service CHOOSE A NETWORK Oita Stadium .FREE\_Wi-Fi\_PASSPORT  $\widehat{\mathcal{F}}$  (i) **LINE** Free Wi-Fi Login with SNS account 0001softbank  $\widehat{\mathcal{F}}$ 3  $\bullet \bullet$  (i) 0002softbank Email address ereat and distribution of<br>pool in the Services. We may<br>there you browse. The results<br>here individuals are<br>low of Free WiFi (Fishibit 3) LINE Log in  $\epsilon$  (i) MC DEMO  $\widehat{\mathcal{F}}(i)$ facebook Log In Password oita stadium free wi-fi 1 i-Fi Terms of Us  $\Rightarrow$  (i) SWS1day  $\vert 4 \vert$ 2 twitter Sign in Other Log inLogin with SNS acco Login with phone numbe Ask to Join Networks  $\cup$ .<br>In networks will be joined automatically. If no known<br>Jorks are available, vou will have to manually select a ogin with phone numbe Login with e-mail address Terms and Co ticy Login with e-mail addres EAO If the screen shown below When using Facebook When using Twitter Tap "Allow" ※  $\overline{5}$   $\overline{6}$   $\overline{6}$   $\overline{3}$   $\overline{6}$   $\overline{4}$   $\overline{4}$   $\overline{$ appears then the (Login screen) 6 connection is complete 17:48<br> **A** ex.sbwifi.jp<br>
a stadium free wi-fi  $@$   $@$   $64%$   $@$ ull docomo 全 19:32  $Q$  **0** 83% 16:00  $@$   $@$  75% 16:00  $@$   $@$  75% 16:00<br>A facebook.com<br>oita\_stadium\_free\_wi-fi access.line.me<br>oita\_stadium\_free\_wi-fi a api.twitter.com<br>oita\_stadium\_free\_wi-fi Log In Done  $\langle$ Log In Done Log In Done  $\epsilon$ Log In Done facebook Ŵ Sign up for Tw LINE Authorize Free Wi-Fi login to **Cardia**<br>**Experts** Oita Stadium 8 access your account? Grant permission? Free Wi-Fi Free Wi-Fi login  $|4|$  -3 Log into your Facebook account to<br>connect to Free Wi-Fi login me or emit imber or email **Login Success** Free Wi-Fi login L. Bassimon Free Wi-Film ログインするため、  $\bigcap_{D}$ This service is requesting the following<br>permissions: Cancel  $4$  -2 Not now uill he able to • See Tweets from your timeline (including protected Mojedy Ros Tweets) as well as your Lists and collections.<br>• See your Twitter profile information and account Profile info(Required) • See your written prome information and ac-<br>settings.<br>• See accounts you follow, mute, and block. 5 Cancel Allow

※Your device will temporarily connect to the Wi-Fi during the login process, but if the process is ceased midway through, login will fail and the Wi-Fi will disconnect.